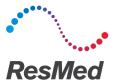

# Action Groups guide

English

Action Groups\* is a special feature within AirView™ that makes managing your sleep business easy. With Action Groups, patients are sorted into six distinct categories that identify which patients have met compliance guidelines and which ones are struggling with therapy.

To navigate, from the Patients menu, select Action Groups.

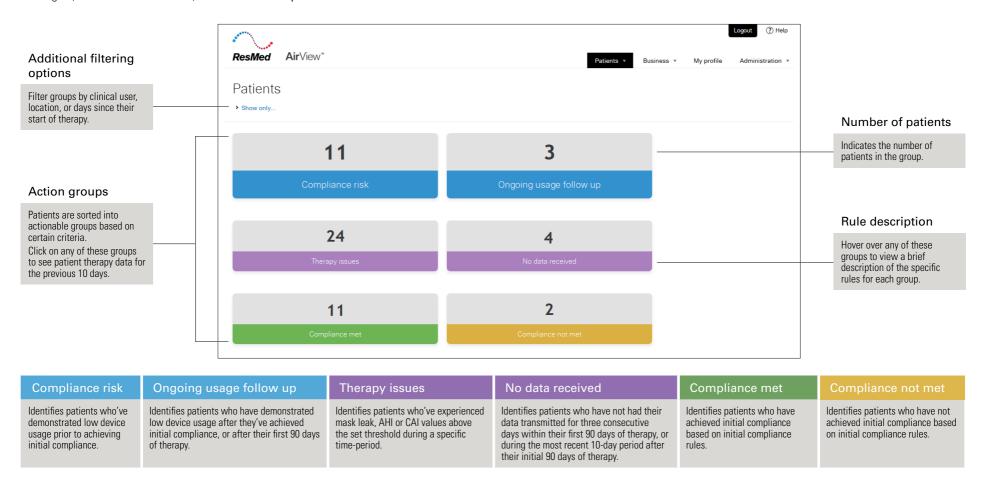

<sup>\*</sup>This feature is only available with AirSense™ 10, AirCurve™ 10 and S9 devices.

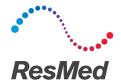

# Action Groups:

| Compliance risk                                                        |                                 |                                       |  |
|------------------------------------------------------------------------|---------------------------------|---------------------------------------|--|
| Rule Based On                                                          | Threshold                       | Timing                                |  |
|                                                                        | < 4 hours of<br>usage per night | 3 days in the first<br>7-day period   |  |
| Daily Usage<br>Hours in the first<br>90 days since<br>start of therapy |                                 | 5 days in the first<br>14-day period  |  |
|                                                                        |                                 | 10 days in the first<br>30-day period |  |
| Initial compliance not met at day 45, 60 and 75                        |                                 |                                       |  |

| Initial co | mpliance no | ot met at | day 45. | 60 and 75 |
|------------|-------------|-----------|---------|-----------|

| Ongoing usage follow up                                                   |           |                  |  |
|---------------------------------------------------------------------------|-----------|------------------|--|
| Rule Based On                                                             | Threshold | Timing           |  |
| Daily Usage<br>Hours after the<br>first 90 days since<br>start of therapy | < 4 hours | 10 days in a row |  |

| Ongoing usage follow up                           |                   |          | Compliance met                                                       |                                |                                                                                                    |        |
|---------------------------------------------------|-------------------|----------|----------------------------------------------------------------------|--------------------------------|----------------------------------------------------------------------------------------------------|--------|
| ased On                                           | Threshold         | Timing   |                                                                      | Rule Based On                  | Threshold                                                                                          | Timing |
| Usage<br>after the < 4 hours 10 days<br>f therapy | 10 days in a rayy |          | Initial compliance                                                   | > = 4 hours<br>usage per night | 21 days out of a 30-day<br>continuous period<br>within the first 90 days<br>since start of therapy |        |
|                                                   | 10 days in a row  | achieved | Based on initial<br>compliance rule<br>of payor template<br>selected | Varies                         |                                                                                                    |        |

| Therapy issues   |                         |                                            |  |
|------------------|-------------------------|--------------------------------------------|--|
| Rule Based On    | Threshold               | Timing                                     |  |
| 95th % Mask Leak | > 24 L/min              | 3 days in a row in the first 90 days       |  |
|                  | > 24 L/min              | 5 days in a row after<br>the first 90 days |  |
| АНІ              | > 10 events<br>per hour | 5 days in a row in<br>the first 90 days    |  |
|                  | > 10 events<br>per hour | 7 days in a row after<br>the first 90 days |  |
| CAI              | > 5 events<br>per hour  | For 3 out of 5 days                        |  |

| No data received |           |                                                                                          |
|------------------|-----------|------------------------------------------------------------------------------------------|
| Rule Based On    | Threshold | Timing                                                                                   |
|                  |           | 3 days in a row<br>DURING first 90 days                                                  |
| No Data Received | N/A       | 10 days in a row<br>AFTER initial<br>compliance is<br>achieved or after<br>first 90 days |

| Compliance not met                 |                                                                      |                                                                                                    |  |
|------------------------------------|----------------------------------------------------------------------|----------------------------------------------------------------------------------------------------|--|
| Rule Based On                      | Threshold                                                            | Timing                                                                                             |  |
| Initial compliance<br>not achieved | < = 4 hours<br>usage per night                                       | 21 days out of a 30-day<br>continuous period<br>within the first 90 days<br>since start of therapy |  |
|                                    | Based on initial<br>compliance rule<br>of payor template<br>selected | Varies                                                                                             |  |

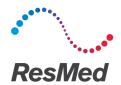

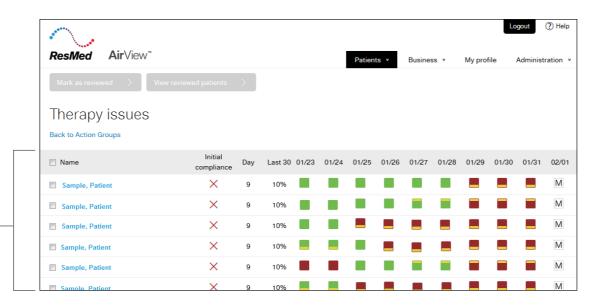

### Action menu

time period.

Patient group list

When you select a group, you'll see the list of patients

in that specific group. This

Therapy Issues group lists

patients who have mask leak, AHI or CAI values above the

set threshold for a specific

The Action menu is displayed when you select a specific patient record. It lets you easily access usage charts, view device issues via the Remote Assist feature, add notes, or create a report to review patient therapy data.

With the menu, you can also:

- Access prescription settings
- Review all logs
- Mark patient records as reviewed from each group

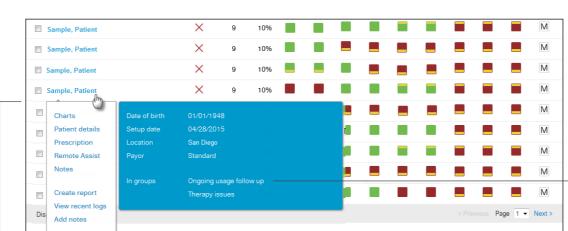

#### In groups

If your patient is in multiple Action Groups, these will be shown here.

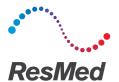

### View recent logs

From the Action menu, click View recent logs to see the rules that placed patients into each Action Group. You can see all Action Group logs when you click View All Action Group logs.

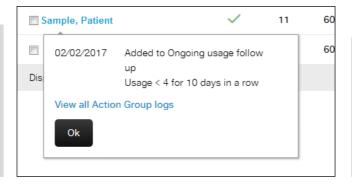

## View reviewed patients

Click View reviewed patients to display all patients that have been marked reviewed in the last 48 hours.

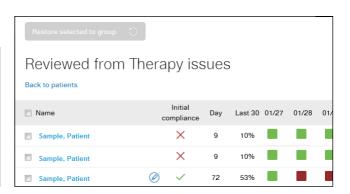

#### Mark as reviewed

Once you've taken action on a patient issue (e.g. called the patient, adjusted comfort settings), you can remove the patient's record from the Action Group. From the Patients-Action Groups menu, choose the patient record and click Mark as reviewed. You can also select multiple or all patients in a group and mark them as reviewed.

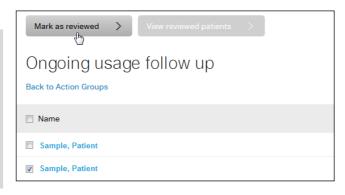

### Restore reviewed patients

Select the patient and click **Restore selected to group** to return a patient to the Action Group.

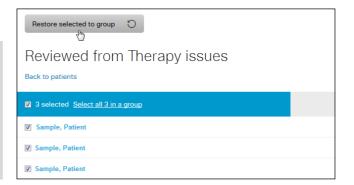